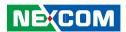

**NEXCOM International Co., Ltd.** 

# **IoT Automation Solutions Business Group Fan-less Computer NISE 107**

**User Manual** 

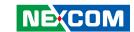

## **C**ONTENTS

| Pretace                            |     |
|------------------------------------|-----|
| Copyright                          | iv  |
| Disclaimer                         |     |
| Acknowledgements                   | i\  |
| Regulatory Compliance Statements   | i   |
| Declaration of Conformity          | i\  |
| RoHS Compliance                    | ٠١  |
| Warranty and RMA                   | V   |
| Safety Information                 | vii |
| Installation Recommendations       | vii |
| Safety Precautions                 | i)  |
| Technical Support and Assistance   |     |
| Conventions Used in this Manual    | )   |
| Global Service Contact Information | X   |
| Package Contents                   | xii |
| Ordering Information               | Xİ\ |
| Chapter 1: Product Introduction    |     |
| NISE 107/NISE 107-E3940 Overview   |     |
| Key Features                       |     |
| NISE 107-POE Overview              | 2   |
| Key Features                       | 2   |
| Hardware Specifications            | 3   |
| Knowing Your NISE 107 Series       |     |
| Front Panel                        |     |

| Rear Panel                                           | 6  |
|------------------------------------------------------|----|
| Mechanical Dimensions                                | 7  |
| Chapter 2: Jumpers and Connectors                    |    |
| Before You Begin                                     | 9  |
| Precautions                                          |    |
| Jumper Settings                                      | 10 |
| Locations of the Jumpers and Connectors for NISB 107 |    |
| NISB 107                                             | 11 |
| Jumpers and DIP Switches                             |    |
| AT/ATX Power Select                                  | 13 |
| RTC RTEST Switch (RTC Clear)                         | 13 |
| Connector Pin Definitions                            | 14 |
| External I/O Interfaces - Front Panel                | 14 |
| Power Button                                         | 14 |
| LED Indicators                                       | 14 |
| LED Indicators                                       | 14 |
| COM 2 Port                                           | 15 |
| COM 1 Port                                           | 15 |
| External I/O Interfaces - Rear Panel                 | 16 |
| 9V - 30V DC Power Input                              | 16 |
| LAN1 Port                                            | 16 |
| LAN2 Port                                            | 17 |
| USB 3.0 Ports                                        | 17 |
| USB 3.0 Ports                                        |    |
| DisplayPort                                          | 18 |

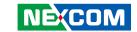

| DVI-D Connector                              | 19 |
|----------------------------------------------|----|
| Internal Connectors                          | 20 |
| FW BIOS Connector                            |    |
| USB 2.0 Connector                            | 20 |
| Port 80 Connector                            | 21 |
| COM Port 3 Connector                         | 21 |
| COM Port 4 Connector                         | 22 |
| GPS Connector                                | 22 |
| SATA Connector                               | 23 |
| SATA Power Connector                         |    |
| Remote Button/S3 Connector                   |    |
| RTC Connector                                | 24 |
| GPIO Connector                               |    |
| Mic-in Connector                             | 25 |
| Line-out Connector                           | 26 |
| Line-in Connector                            | 26 |
| PoE Connector                                | 27 |
| Mini-PCle Connector                          | 28 |
| M.2 Connector                                | 29 |
|                                              |    |
| Chapter 3: System Setup                      |    |
| Removing the Chassis Cover                   | 30 |
| Installing a SO-DIMM Memory Module           |    |
| Installing a Wireless LAN Module (Half-size) |    |
| Installing a SIM Card                        |    |
| Installing a SATA Storage Drive              |    |
| Installing an M.2 Card                       |    |
|                                              |    |
| Chapter 4: BIOS Setup                        |    |
| About BIOS Setup                             | 47 |
| When to Configure the BIOS                   |    |
| Default Configuration                        |    |

| Entering Setup     | 43 |
|--------------------|----|
| _egends            | 43 |
| BIOS Setup Utility | 45 |
| Main               | 45 |
| Advanced           | 46 |
| Chipset            | 54 |
| Security           | 57 |
| Boot               | 58 |
| Save & Exit        | 59 |

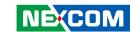

## **PREFACE**

## Copyright

This publication, including all photographs, illustrations and software, is protected under international copyright laws, with all rights reserved. No part of this manual may be reproduced, copied, translated or transmitted in any form or by any means without the prior written consent from NEXCOM International Co., Ltd.

### **Disclaimer**

The information in this document is subject to change without prior notice and does not represent commitment from NEXCOM International Co., Ltd. However, users may update their knowledge of any product in use by constantly checking its manual posted on our website: http://www.nexcom.com. NEXCOM shall not be liable for direct, indirect, special, incidental, or consequential damages arising out of the use of any product, nor for any infringements upon the rights of third parties, which may result from such use. Any implied warranties of merchantability or fitness for any particular purpose is also disclaimed.

## **Acknowledgements**

NISE 107 is a trademark of NEXCOM International Co., Ltd. All other product names mentioned herein are registered trademarks of their respective owners.

## **Regulatory Compliance Statements**

This section provides the FCC compliance statement for Class A devices and describes how to keep the system CE compliant.

## **Declaration of Conformity**

#### **FCC**

This equipment has been tested and verified to comply with the limits for a Class A digital device, pursuant to Part 15 of FCC Rules. These limits are designed to provide reasonable protection against harmful interference when the equipment is operated in a commercial environment. This equipment generates, uses, and can radiate radio frequency energy and, if not installed and used in accordance with the instructions, may cause harmful interference to radio communications. Operation of this equipment in a residential area (domestic environment) is likely to cause harmful interference, in which case the user will be required to correct the interference (take adequate measures) at their own expense.

#### CE

The product(s) described in this manual complies with all applicable European Union (CE) directives if it has a CE marking. For computer systems to remain CE compliant, only CE-compliant parts may be used. Maintaining CE compliance also requires proper cable and cabling techniques.

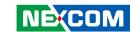

### **RoHS Compliance**

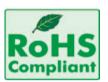

## **NEXCOM RoHS Environmental Policy and Status Update**

NEXCOM is a global citizen for building the digital infrastructure. We are committed to providing green products and services, which are compliant with

European Union RoHS (Restriction on Use of Hazardous Substance in Electronic Equipment) directive 2011/65/EU, to be your trusted green partner and to protect our environment.

RoHS restricts the use of Lead (Pb) < 0.1% or 1,000ppm, Mercury (Hg) < 0.1% or 1,000ppm, Cadmium (Cd) < 0.01% or 100ppm, Hexavalent Chromium (Cr6+) < 0.1% or 1,000ppm, Polybrominated biphenyls (PBB) < 0.1% or 1,000ppm, and Polybrominated diphenyl Ethers (PBDE) < 0.1% or 1,000ppm.

In order to meet the RoHS compliant directives, NEXCOM has established an engineering and manufacturing task force to implement the introduction of green products. The task force will ensure that we follow the standard NEXCOM development procedure and that all the new RoHS components and new manufacturing processes maintain the highest industry quality levels for which NEXCOM are renowned.

The model selection criteria will be based on market demand. Vendors and suppliers will ensure that all designed components will be RoHS compliant.

#### **How to recognize NEXCOM RoHS Products?**

For existing products where there are non-RoHS and RoHS versions, the suffix "(LF)" will be added to the compliant product name.

All new product models launched after January 2013 will be RoHS compliant. They will use the usual NEXCOM naming convention.

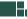

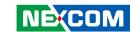

## Warranty and RMA

#### **NEXCOM Warranty Period**

NEXCOM manufactures products that are new or equivalent to new in accordance with industry standard. NEXCOM warrants that products will be free from defect in material and workmanship for 2 years, beginning on the date of invoice by NEXCOM. HCP series products (Blade Server) which are manufactured by NEXCOM are covered by a three year warranty period.

#### **NEXCOM Return Merchandise Authorization (RMA)**

- Customers shall enclose the "NEXCOM RMA Service Form" with the returned packages.
- Customers must collect all the information about the problems encountered and note anything abnormal or, print out any on-screen messages, and describe the problems on the "NEXCOM RMA Service Form" for the RMA number apply process.
- Customers can send back the faulty products with or without accessories (manuals, cable, etc.) and any components from the card, such as CPU and RAM. If the components were suspected as part of the problems, please note clearly which components are included. Otherwise, NEXCOM is not responsible for the devices/parts.
- Customers are responsible for the safe packaging of defective products, making sure it is durable enough to be resistant against further damage and deterioration during transportation. In case of damages occurred during transportation, the repair is treated as "Out of Warranty."
- Any products returned by NEXCOM to other locations besides the customers' site will bear an extra charge and will be billed to the customer.

#### **Repair Service Charges for Out-of-Warranty Products**

NEXCOM will charge for out-of-warranty products in two categories, one is basic diagnostic fee and another is component (product) fee.

#### **Repair Service Charges for Out-of-Warranty Products**

NEXCOM will charge for out-of-warranty products in two categories, one is basic diagnostic fee and another is component (product) fee.

#### **System Level**

- Component fee: NEXCOM will only charge for main components such as SMD chip, BGA chip, etc. Passive components will be repaired for free, ex: resistor, capacitor.
- Items will be replaced with NEXCOM products if the original one cannot be repaired. Ex: motherboard, power supply, etc.
- Replace with 3rd party products if needed.
- If RMA goods can not be repaired, NEXCOM will return it to the customer without any charge.

#### **Board Level**

- Component fee: NEXCOM will only charge for main components, such as SMD chip, BGA chip, etc. Passive components will be repaired for free, ex: resistors, capacitors.
- If RMA goods can not be repaired, NEXCOM will return it to the customer without any charge.

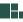

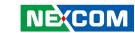

#### Warnings

Read and adhere to all warnings, cautions, and notices in this guide and the documentation supplied with the chassis, power supply, and accessory modules. If the instructions for the chassis and power supply are inconsistent with these instructions or the instructions for accessory modules, contact the supplier to find out how you can ensure that your computer meets safety and regulatory requirements.

#### **Cautions**

Electrostatic discharge (ESD) can damage system components. Do the described procedures only at an ESD workstation. If no such station is available, you can provide some ESD protection by wearing an antistatic wrist strap and attaching it to a metal part of the computer chassis.

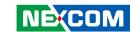

## **Safety Information**

Before installing and using the device, note the following precautions:

- Read all instructions carefully.
- Do not place the unit on an unstable surface, cart, or stand.
- Follow all warnings and cautions in this manual.
- When replacing parts, ensure that your service technician uses parts specified by the manufacturer.
- Avoid using the system near water, in direct sunlight, or near a heating device
- The load of the system unit does not solely rely for support from the rackmounts located on the sides. Firm support from the bottom is highly necessary in order to provide balance stability.
- The computer is provided with a battery-powered real-time clock circuit. There is a danger of explosion if battery is incorrectly replaced. Replace only with the same or equivalent type recommended by the manufacturer. Discard used batteries according to the manufacturer's instructions.

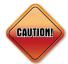

NE(COM

Danger of explosion if battery is incorrectly replaced. Replace with the same or equivalent type recommended by the manufacturer. Discard used batteries according to the manufacturer's instructions.

#### **Installation Recommendations**

Ensure you have a stable, clean working environment. Dust and dirt can get into components and cause a malfunction. Use containers to keep small components separated.

Adequate lighting and proper tools can prevent you from accidentally damaging the internal components. Most of the procedures that follow require only a few simple tools, including the following:

- A Philips screwdriver
- A flat-tipped screwdriver
- A grounding strap
- An anti-static pad

Using your fingers can disconnect most of the connections. It is recommended that you do not use needle-nose pliers to disconnect connections as these can damage the soft metal or plastic parts of the connectors.

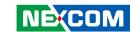

## **Safety Precautions**

- 1. Read these safety instructions carefully.
- 2. Keep this User Manual for later reference.
- 3. Disconnect this equipment from any AC outlet before cleaning. Use a damp cloth. Do not use liquid or spray detergents for cleaning.
- 4. For plug-in equipment, the power outlet socket must be located near the equipment and must be easily accessible.
- 5. Keep this equipment away from humidity.
- 6. Put this equipment on a stable surface during installation. Dropping it or letting it fall may cause damage.
- 7. The openings on the enclosure are for air convection to protect the equipment from overheating. DO NOT COVER THE OPENINGS.
- 8. Make sure the voltage of the power source is correct before connecting the equipment to the power outlet.
- 9. Place the power cord in a way so that people will not step on it. Do not place anything on top of the power cord. Use a power cord that has been approved for use with the product and that it matches the voltage and current marked on the product's electrical range label. The voltage and current rating of the cord must be greater than the voltage and current rating marked on the product.
- 10. All cautions and warnings on the equipment should be noted.

- 11. If the equipment is not used for a long time, disconnect it from the power source to avoid damage by transient overvoltage.
- 12. Never pour any liquid into an opening. This may cause fire or electrical shock
- 13. Never open the equipment. For safety reasons, the equipment should be opened only by qualified service personnel.
- 14. If one of the following situations arises, get the equipment checked by service personnel:
  - a. The power cord or plug is damaged.
  - b. Liquid has penetrated into the equipment.
  - c. The equipment has been exposed to moisture.
  - d. The equipment does not work well, or you cannot get it to work according to the user's manual.
  - e. The equipment has been dropped and damaged.
  - f. The equipment has obvious signs of breakage.
- 15. Do not place heavy objects on the equipment.
- 16. The unit uses a three-wire ground cable which is equipped with a third pin to ground the unit and prevent electric shock. Do not defeat the purpose of this pin. If your outlet does not support this kind of plug, contact your electrician to replace your obsolete outlet.
- 17. CAUTION: DANGER OF EXPLOSION IF BATTERY IS INCORRECTLY REPLACED. REPLACE ONLY WITH THE SAME OR EQUIVALENT TYPE RECOMMENDED BY THE MANUFACTURER. DISCARD USED BATTERIES ACCORDING TO THE MANUFACTURER'S INSTRUCTIONS.

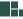

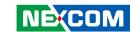

## **Technical Support and Assistance**

- For the most updated information of NEXCOM products, visit NEXCOM's website at www.nexcom.com.
- 2. For technical issues that require contacting our technical support team or sales representative, please have the following information ready before calling:
  - Product name and serial number
  - Detailed information of the peripheral devices
  - Detailed information of the installed software (operating system, version, application software, etc.)
  - A complete description of the problem
  - The exact wordings of the error messages

#### Warning!

- 1. Handling the unit: carry the unit with both hands and handle it with care.
- 2. Maintenance: to keep the unit clean, use only approved cleaning products or clean with a dry cloth.

#### **Conventions Used in this Manual**

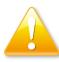

#### Warning:

Information about certain situations, which if not observed, can cause personal injury. This will prevent injury to yourself when performing a task.

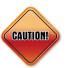

#### Caution:

Information to avoid damaging components or losing data.

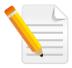

#### Note:

Provides additional information to complete a task easily.

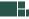

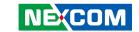

#### **Global Service Contact Information**

## Headquarters NEXCOM International Co., Ltd.

9F, No. 920, Chung-Cheng Rd., ZhongHe District, New Taipei City, 23586, Taiwan, R.O.C.

Tel: +886-2-8226-7786 Fax: +886-2-8226-7782

#### America USA NEXCOM USA

2883 Bayview Drive, Fremont CA 94538, USA Tel: +1-510-656-2248 Fax: +1-510-656-2158

Email: sales@nexcom.com

www.nexcom.com

#### Asia Taiwan

## NEXCOM Intelligent Systems

#### **Taipei Office**

13F, No.920, Chung-Cheng Rd., ZhongHe District,

New Taipei City, 23586, Taiwan, R.O.C.

Tel: +886-2-8226-7796 Fax: +886-2-8226-7792 Email: sales@nexcom.com.tw

www.nexcom.com.tw

#### NEXCOM Intelligent Systems Taichung Office

16F, No.250, Sec. 2, Chongde Rd., Beitun Dist.,

Taichung City 406, R.O.C. Tel: +886-4-2249-1179

Fax: +886-4-2249-1172

Email: sales@nexcom.com.tw

www.nexcom.com.tw

#### Japan NEXCOM Japan

9F, Tamachi Hara Bldg., 4-11-5, Shiba Minato-ku, Tokyo, 108-0014, Japan

Tel: +81-3-5419-7830 Fax: +81-3-5419-7832

Email: sales@nexcom-jp.com

www.nexcom-jp.com

#### China NEXCOM China

Floor 5, No.4, No.7 fengxian middle Rd., (Beike Industrial Park), Haidian District, Beijing, 100094, China

Tel: +86-10-5704-2680

Fax: +86-10-5704-2681 Email: sales@nexcom.cn

www.nexcom.cn

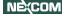

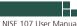

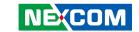

#### **NEXCOM Shanghai**

Room 603/604, Huiyinmingzun Plaza Bldg., 1, No.609, Yunlin East Rd., Shanghai, 200333, China Tel: +86-21-5278-5868

Fax: +86-21-3251-6358 Email: sales@nexcom.cn www.nexcom.cn

#### **NEXCOM Surveillance Technology Corp.**

Room202, Building B, the GuangMing Industrial Zone Zhonghua Rd., Minzhi Street, Longhua District, Shenzhen 518131, China

Tel: +86-755-8364-7768 Fax: +86-755-8364-7738

Email: steveyang@nexcom.com.tw

www.nexcom.cn

#### **NEXCOM United System Service**

Hui Yin Ming Zun Building Room 1108, Building No. 11, 599 Yunling Road, Putuo District, Shanghai, 200062, China

Tel: +86-21-6125-8282 Fax: +86-21-6125-8281 Email: frankyang@nexcom.cn

www.nexcom.cn

## Europe United Kingdom NEXCOM EUROPE

10 Vincent Avenue, Crownhill Business Centre, Milton Keynes, Buckinghamshire MK8 0AB, United Kingdom

Tel: +44-1908-267121 Fax: +44-1908-262042 Email: sales.uk@nexcom.eu

www.nexcom.eu

#### Italy NEXCOM ITALIA S.r.l

Via Lanino 42, 21047 Saronno (VA), Italia Tel: +39 02 9628 0333

Fax: +39 02 9625 570 Fmail: nexcomitalia@nexcom.eu

www.nexcomitalia.it

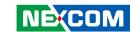

## **Package Contents**

Before continuing, verify that the NISE 107 package that you received is complete. Your package should have all the items listed in the following table.

| Item | Part Number   | Name                                                  | Description                    | Qty |
|------|---------------|-------------------------------------------------------|--------------------------------|-----|
| 1    | 4NCPF00309X00 | Terminal Blocks 3P Phoenix Contact:1827716            | 3.81mm Female DIP Green        | 1   |
| 2    | 4NCPM00302X00 | Terminal Blocks 3P Phoenix Contact:1777992            | 5.08mm Male DIP Green          | 1   |
| 3    | 50311F0295X00 | Flat Head Screw Long Fei:F2x4 NYLOK NIGP              | F2x4 NIGP NYLOK                | 1   |
| 4    | 50311F0326X00 | Flat Head Screw Long Fei:F3x5 NYLOK NI+Heat Treatment | F3x5 NYLOK NI+Heat Treatment   | 4   |
| 5    | 50311F0330X00 | Round Head Screw Long Fei:P2x3 ISO+NYLON              | P2x3 NI NYLOK                  | 2   |
| 6    | 50311F0141X00 | I Head Screw Long Fei: I M2.5*3L ISO NI               | I M2.5x3L Head:DIA 5.5 ISO NI  | 1   |
| 7    | 5060900226X00 | Mini PCIe Bracket CHYUAN-JYH                          | 29x30x2.1mm SPCC t=1.0mm NI    | 1   |
| 8    | 6012200052X00 | PE Zipper Bag #8                                      | 170x240mm, w/China RoHS Symbol | 1   |
| 9    | 6012200053X00 | PE Zipper Bag #3                                      | 100x70mm, w/China RoHS Symbol  | 2   |
| 10   | 60177A0616X00 | NISE 107 Quick Reference Guide VER:A SIZE:A4          | KRAMER                         | 1   |
| 11   | 602DCD1533X00 | NISE 107 DVD Driver VER:1.0                           | JCL                            | 1   |

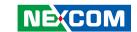

## **Ordering Information**

The following information below provides ordering information for NISE 107.

NISE 107 (P/N: 10J00010701X0)

Intel Atom® x5-E3930 Dual Core, 1.80GHz Fanless System

NISE 107-E3940 (P/N: 10J00010700X0)

Intel Atom® x5-E3940 Quad Core, 1.80GHz Fanless System

NISE 107-POE (P/N: 10J00010702X0)

Intel Atom® x5-E3940 Quad Core, 1.80GHz fanless system

• 24V, 60W AC/DC power adapter w/o power cord (P/N: 7400060033X00)

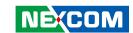

## **CHAPTER 1: PRODUCT INTRODUCTION**

#### NISE 107/NISE 107-E3940 Overview

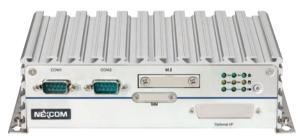

NISE 107/NISE 107-E3940 Front View

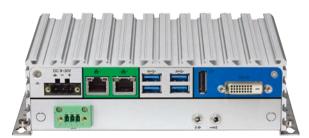

NISE 107/NISE 107-E3940 Rear View

#### **Key Features**

- Onboard Intel Atom® x5-E3930 Dual Core Processor, 1.80 GHz (NISE 107)
- Onboard Intel Atom® x5-E3940 Quad Core Processor, 1.80 GHz (NISE 107-E3940)
- 2 x Display output, 1 x DVI-D and 1 x DisplayPort port
- 2 x Intel® I210IT GbE LAN ports; support WoL, teaming and PXE
- Support both 2.5" HDD and M.2 (front access)
- 1 x mini-PCle slot support Wi-Fi/LTE wireless module
- 4 x USB 3.0
- 2 x DB9 for RS232/422/485
- 2 x optional DB9 for RS232 by request
- Support -20°C~70 degree C extended operating temperature (NISE 107)
- Support -5~55 degree C operating operating temperature (NISE 107-E3940)
- Support 9~30V DC input; support ATX power mode

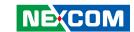

#### **NISE 107-POE Overview**

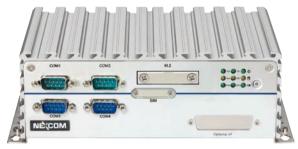

**NISE 107-POE Front View** 

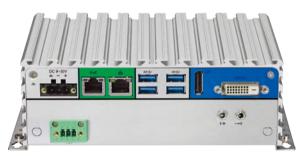

NISE 107-POE Rear View

#### **Key Features**

- Onboard Intel Atom® x5-E3940 Quad Core processor, 1.80 GHz
- 2 x Display output, 1 x DVI-D and 1 x DP port
- 2 x Intel® I210IT GbE LAN ports; support WoL, teaming and PXE, LAN1 with PoE function (802.3af compliance)
- Support both 2.5" HDD and M.2 (front access)
- 1 x mini-PCle slot support Wi-Fi/LTE wireless module
- 4 x USB 3.0
- 2 x DB9 for RS232/422/485
- 2 x DB9 for RS232
- Support -5~55 degree C operating temperature
- Support 9~30V DC input; support ATX power mode

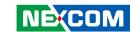

### **Hardware Specifications**

#### **CPU Support**

- NISE 107: Onboard Intel Atom® x5-E3930 dual core processor, 1.80 GHz, 2M Cache
- NISE 107-E3940: Onboard Intel Atom® x5-E3940 quad core processor, 1.80 GHz, 2M Cache
- NISE 107-POE: Onboard Intel Atom® x5-E3940 quad core processor, 1.80 GHz, 2M Cache

#### **Main Memory**

 1 x DDR3L SO-DIMM socket, support DDR3L 1866 4GB RAM max., un-buffered and non-ECC

#### **Display Option**

• Dual independent display: DVI-D + DP

#### I/O Interface - Front

- ATX power on/off switch
- LED indicator: power status, HDD access, RTC battery low, Tx/Rx, GPO programmable LEDs
- 2 x DB9 for RS232/422/485 with auto flow control
- 2 x DB9 for RS232 (NISE 107-POE)
- 1 x External M.2 socket support B, B+M key module
- 1 x SIM card holder
- 1 x Optional I/F opening for optional function output or module interface use

#### I/O Interface - Rear

- 1 x DisplayPort
- 1 x DVI-D port

- 4 x USB 3.0 ports (900mA per each)
- 2 x Intel® I210IT GbE LAN ports; support WoL, teaming and PXE
- 1 x Line-out and 1 x Mic-in
- 2 x Antenna holes for optional Wi-Fi/3.5G antenna
- 1 x 3-pin DC input, support +9 to 30VDC input
- 1 x 3-pin Remote power on/off switch

#### I/O Interface - Internal

4 x GPI and 4 x GPO (5V. TTL type)

#### **Storage Device**

- 1 x 2.5" HDD (SATA 3.0)
- 1 x M.2, support B, B+M key module

#### **Expansion Slot**

• 1 x mini-PCle socket support optional Wi-Fi/4G LTE/3.5G modules

#### **Power Requirements**

- Power input: +9 to 30 Vdc
- 1 x Optional 24V, 60W power adapter

#### **Dimensions**

NISE 107:

3

- 185mm (W) x 131mm (D) x 54mm (H) without wall-mount bracket
- NISE 107-E3940:
  - 185mm (W) x 131mm (D) x 54mm (H) without wall-mount bracket
- NISE 107-POE:

185mm (W) x 131mm (D) x 69mm (H) without wall-mount bracket

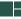

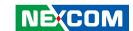

#### Construction

Aluminum chassis with fanless design

#### **Environment**

- Operating temperature:
  - Ambient with air flow: -20°C to 70°C (NISE 107)
  - Ambient with air flow: -5°C to 55°C (NISE 107-E3940 & NISE 107-POE)
  - (According to IEC60068-2-1, IEC60068-2-2, IEC60068-2-14)
- Storage temperature: -20°C to 80°C
- Relative humidity: 95% at 40 degree C
- Shock protection:
  - HDD: 20G @ wall mount, half sine, 11ms (operation), IEC60068 2-27
  - M.2: 50G @ wall mount, half sine, 11ms (operation), IEC60068 2-27
- Vibration protection w/ HDD condition:
  - Random: 0.5Grms @ 5~500 Hz, IEC60068-2-64
  - Sinusoidal: 0.5Grms @ 5~500 Hz, IEC60068-2-6
- Vibration protection w/ M.2 & SSD condition:
  - Random: 2Grms @ 5~500 Hz, IEC60068-2-64
  - Sinusoidal: 2Grms @ 5~500 Hz, IEC60068-2-6

#### Certifications

- CE approval
  - EN61000-6-2
  - EN61000-6-4
- FCC Class A

#### **OS Support List**

- Windows 10 IoT Enterprise, 64-bit
- Linux Kernel version 4.1

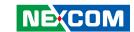

## **Knowing Your NISE 107 Series Front Panel**

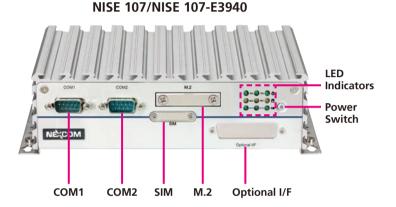

**NISE 107-POE** 

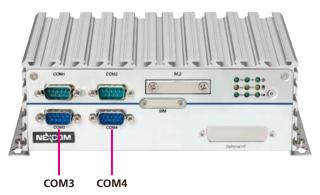

#### COM1 & COM2

Two DB9 ports used to connect RS232/422/485 compatible devices.

#### COM3 & COM4 (NISE 107-POE)

Two DB9 ports used to connect RS232 compatible devices.

#### M.2 and SIM Card Slot

Used to install an M.2 and a SIM card.

#### Optional I/F

Expansion slot for optional function output or module interface use.

#### **LED Indicators**

Indicates the power status, RTC battery status, storage activity, serial port send (Tx), transmit (Rx) and GPO activity of the system. The GPO LEDs are programmable.

#### **Power Switch**

Press to power-on or power-off the system.

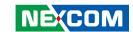

#### **Rear Panel**

#### NISE 107/NISE 107-E3940

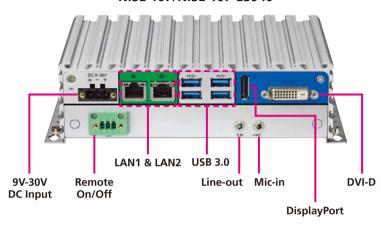

**NISE 107-POE** 

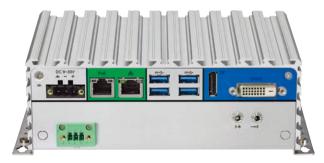

#### 9V-30V DC Input

Used to plug a DC power cord.

#### Remote On/Off Switch

Used to connect a remote to power on/off the system.

#### LAN1 & LAN2

Used to connect the system to a local area network.

#### **USB 3.0**

Used to connect USB 3.0/2.0 devices.

#### Line-out

Used to connect a headphone or a speaker.

#### Mic-in

Used to connect an external microphone.

#### **DisplayPort**

Used to connect a DisplayPort interface monitor.

#### DVI-D

Used to connect a DVI-D interface monitor.

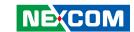

## **Mechanical Dimensions**

#### NISE 107 & NISE 107-E3940

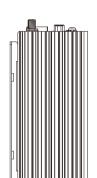

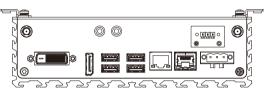

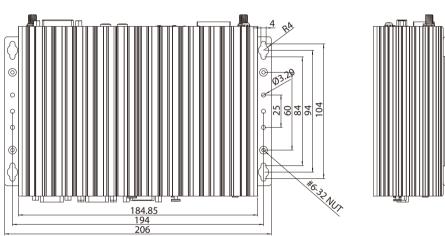

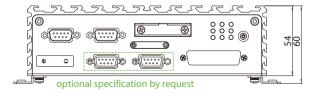

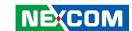

#### **NISE 107-POE**

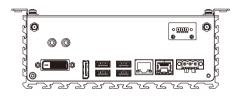

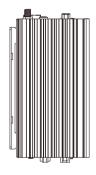

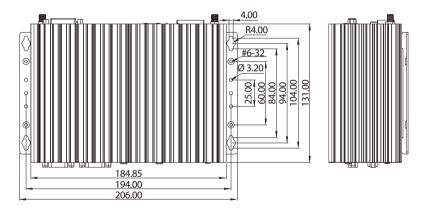

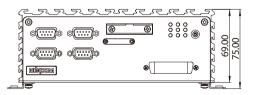

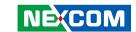

## **CHAPTER 2: JUMPERS AND CONNECTORS**

This chapter describes how to set the jumpers and connectors on the NISE 107 motherboard.

## **Before You Begin**

- Ensure you have a stable, clean working environment. Dust and dirt can get into components and cause a malfunction. Use containers to keep small components separated.
- Adequate lighting and proper tools can prevent you from accidentally damaging the internal components. Most of the procedures that follow require only a few simple tools, including the following:
  - A Philips screwdriver
  - A flat-tipped screwdriver
  - A set of jewelers screwdrivers
  - A grounding strap
  - An anti-static pad
- Using your fingers can disconnect most of the connections. It is recommended that you do not use needle-nosed pliers to disconnect connections as these can damage the soft metal or plastic parts of the connectors.
- Before working on internal components, make sure that the power is off.
   Ground yourself before touching any internal components, by touching a metal object. Static electricity can damage many of the electronic components. Humid environments tend to have less static electricity than

dry environments. A grounding strap is warranted whenever danger of static electricity exists.

#### **Precautions**

Computer components and electronic circuit boards can be damaged by discharges of static electricity. Working on computers that are still connected to a power supply can be extremely dangerous.

Follow the guidelines below to avoid damage to your computer or yourself:

- Always disconnect the unit from the power outlet whenever you are working inside the case.
- If possible, wear a grounded wrist strap when you are working inside the computer case. Alternatively, discharge any static electricity by touching the bare metal chassis of the unit case, or the bare metal body of any other grounded appliance.
- Hold electronic circuit boards by the edges only. Do not touch the components on the board unless it is necessary to do so. Don't flex or stress the circuit board.
- Leave all components inside the static-proof packaging that they shipped with until they are ready for installation.
- Use correct screws and do not over tighten screws.

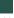

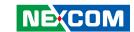

## **Jumper Settings**

A jumper is the simplest kind of electric switch. It consists of two metal pins and a cap. When setting the jumpers, ensure that the jumper caps are placed on the correct pins. When the jumper cap is placed on both pins, the jumper is short. If you remove the jumper cap, or place the jumper cap on just one pin, the jumper is open.

Refer to the illustrations below for examples of what the 2-pin and 3-pin jumpers look like when they are short (on) and open (off).

Two-Pin Jumpers: Open (Left) and Short (Right)

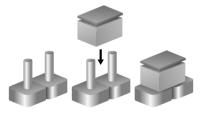

Three-Pin Jumpers: Pins 1 and 2 are Short

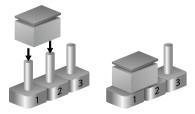

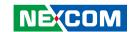

## **Locations of the Jumpers and Connectors for NISB 107**

#### **NISB 107**

The following figures are the top and bottom view of the NISB 107 main board which is the main board used in NISE 107. It shows the locations of the jumpers and connectors.

## **Top View**

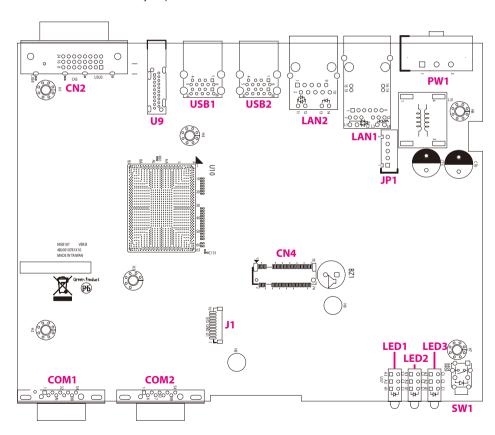

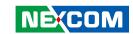

#### **Bottom View**

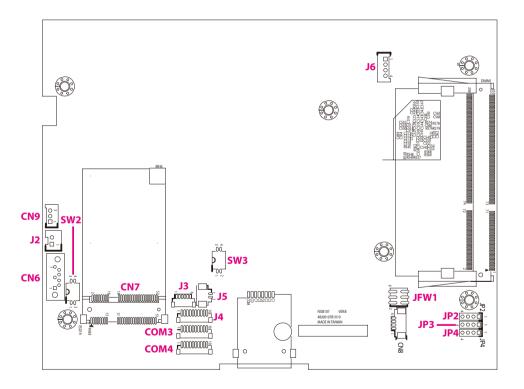

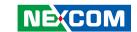

## **Jumpers and DIP Switches**

#### **AT/ATX Power Select**

Connector type: 2x2 DIP switch Connector location: SW2

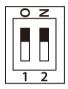

| Pin         | Settings |
|-------------|----------|
| 1 ON, 2 OFF | AT Mode  |
| 1 OFF, 2 ON | ATX Mode |

| Pin | Definition |  |  |
|-----|------------|--|--|
| 1   | AT_PWRBT#  |  |  |
| 2   | PBT_TR1    |  |  |
| 3   | GND        |  |  |
| 4   | PWRBTN#    |  |  |

### RTC RTEST Switch (RTC Clear)

Connector type: 2x2 DIP switch Connector location: SW3

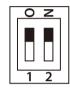

| Pin          | Settings         |  |
|--------------|------------------|--|
| 1 OFF, 2 OFF | Normal (Default) |  |

| Pin | Definition |  |  |
|-----|------------|--|--|
| 1   | RTEST#     |  |  |
| 2   | SRTCRST#   |  |  |
| 3   | GND        |  |  |
| 4   | GND        |  |  |

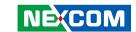

### **Connector Pin Definitions**

## External I/O Interfaces - Front Panel Power Button

Connector location: SW1

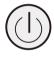

| Pin | Definition | Pin | Definition |
|-----|------------|-----|------------|
| 1   | GND        | 2   | GND        |
| 3   | GND        | 4   | GND        |
| A1  | PWRLED_N   | C1  | PWRLED_P   |

#### **LED Indicators**

Connector location: LED1, LED2 and LED3

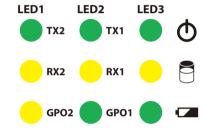

|      | Pin | Definition  | Pin | Definition  |
|------|-----|-------------|-----|-------------|
|      | A1  | GPO_PR2LED  | C1  | GPO_PR2     |
| LED1 | A2  | COM2_TXLEDP | C2  | COM2_TXLEDN |
|      | А3  | COM2_RXLEDP | C3  | COM2_RXLEDN |
|      | A1  | GPO_PR1LED  | C1  | GPO_PR1     |
| LED2 | A2  | COM1_RXLEDP | C2  | COM1_RXLEDN |
|      | А3  | COM1_TXLEDP | C3  | COM1_TXLEDN |
|      | A1  | 3VSB        | C1  | BATTERY_LED |
| LED3 | A2  | VCC3        | C2  | SATA_LED_N  |
|      | А3  | VCC3        | C3  | PWR_LED_N   |

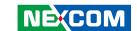

#### **COM 2 Port**

Connector type: DB-9 port, 9-pin D-Sub

Connector location: COM2

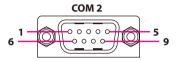

| Pin | Definition | Pin | Definition |
|-----|------------|-----|------------|
| 1   | SP2_DCD    | 2   | SP2_RXD    |
| 3   | SP2_TXD    | 4   | SP2_DTR    |
| 5   | GND        | 6   | SP2_DSR    |
| 7   | SP2_RTS    | 8   | SP2_CTS    |
| 9   | SP2_RI     |     |            |

#### **COM 1 Port**

Connector type: DB-9 port, 9-pin D-Sub

Connector location: COM1

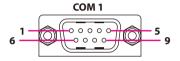

|   | Pin | Definition | Pin | Definition |
|---|-----|------------|-----|------------|
| Ì | 1   | SP1_DCD    | 2   | SP1_RXD    |
|   | 3   | SP1_TXD    | 4   | SP1_DTR    |
|   | 5   | GND        | 6   | SP1_DSR    |
|   | 7   | SP1_RTS    | 8   | SP1_CTS    |
|   | 9   | SP1_RI     |     |            |

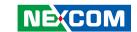

## External I/O Interfaces - Rear Panel 9V - 30V DC Power Input

Connector type: Phoenix Contact 1x3 3-pin terminal block

Connector location: PW1

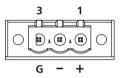

| Pin | Definition   |  |
|-----|--------------|--|
| 1   | VIN_1        |  |
| 2   | VIN_VSS      |  |
| 3   | Chassis1_GND |  |

#### **LAN1 Port**

Connector type: RJ45 port Connector location: LAN1

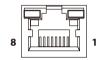

| Pin | Definition         | Pin | Definition      |
|-----|--------------------|-----|-----------------|
| 1   | NC                 | 2   | LAN_MDI2N_1     |
| 3   | LAN_MDI2P_1        | 4   | LAN_MDI1P_1     |
| 5   | LAN_MDI1N_1        | 6   | NC              |
| 7   | NC                 | 8   | LAN_MDI3P_1     |
| 9   | LAN_MDI3N_1        | 10  | LAN_MDION_1     |
| 11  | LAN_MDIOP_1        | 12  | NC              |
| 13  | 13 VPORT_POS_ALT_A |     | VPORT_NEG_ALT_A |
| 15  |                    |     | NC              |
| L1  | LAN_LED_LINK1G#    | L2  | LAN_LINK        |
| L3  | L3 LAN_LED_ACT#    |     | LAN_ACTPW       |
| NH1 | NH1 NC             |     | NC              |
| MH1 | CH_GND_FRONT       | MH2 | CH_GND_FRONT    |

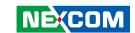

#### **LAN2 Port**

Connector type: RJ45 port Connector location: LAN2

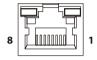

| Pin | Definition          | Pin | Definition   |
|-----|---------------------|-----|--------------|
| 1   | LAN2_MDI0P          | 2   | LAN2_MDION   |
| 3   | LAN2_MDI1P          | 4   | LAN2_MDI1N   |
| 5   | LAN2TCT             | 6   | LAN1TCTG     |
| 7   | LAN2_MDI2P          | 8   | LAN2_MDI2N   |
| 9   | 9 LAN2_MDI3P        |     | LAN2_MDI3N   |
| 11  | 11 LAN2_LED_LINK1G# |     | LAN2_LINK    |
| 13  | LAN2_LED_ACT#       | 14  | LAN2_ACTPW   |
| NH1 | NH1 NC              |     | NC           |
| MH1 | CH_GND_FRONT        | MH2 | CH_GND_FRONT |

#### **USB 3.0 Ports**

Connector type: Dual USB 3.0 port

Connector location: USB2

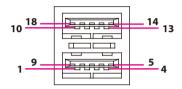

| Pin | Definition   | Pin | Definition   |
|-----|--------------|-----|--------------|
| 1   | P5V_USB_P1   | 2   | USB2_N1_C    |
| 3   | USB2_P1_C    | 4   | GND          |
| 5   | USB3_RX0N_C  | 6   | USB3_RX0P_C  |
| 7   | GND          | 8   | USB3_TX0N_C  |
| 9   | USB3_TX0P_C  | 10  | P5V_USB_P1   |
| 11  | USB2_N2_C    | 12  | USB2_P2_C    |
| 13  | GND          | 14  | USB3_RX1N_C  |
| 15  | USB3_RX1P_C  | 16  | GND          |
| 17  | USB3_TX1N_C  | 18  | USB3_TX1P_C  |
| MH1 | CH_GND_FRONT | MH2 | CH_GND_FRONT |
| MH3 | CH_GND_FRONT | MH4 | CH_GND_FRONT |

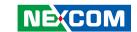

#### **USB 3.0 Ports**

Connector type: Dual USB 3.0 port

Connector location: USB1

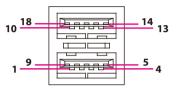

| Pin            | Definition     | Pin | Definition   |
|----------------|----------------|-----|--------------|
| 1              | P5V_USB_P3     | 2   | USB2_N3_C    |
| 3              | USB2_P3_C      | 4   | GND          |
| 5              | USB3_RX2N_C    | 6   | USB3_RX2P_C  |
| 7              | GND            | 8   | USB3_TX2N_C  |
| 9              | USB3_TX2P_C    | 10  | P5V_USB_P3   |
| 11             | 11 USB2_N4_C   |     | USB2_P4_C    |
| 13             | GND            | 14  | USB3_RX3N_C  |
| 15             | 15 USB3_RX3P_C |     | GND          |
| 17 USB3_TX3N_C |                | 18  | USB3_TX3P_C  |
| MH1            | CH_GND_FRONT   | MH2 | CH_GND_FRONT |
| MH3            | CH_GND_FRONT   | MH4 | CH_GND_FRONT |

### DisplayPort

Connector type: DisplayPort Connector location: U9

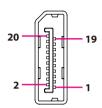

| Pin | Definition   | Pin | Definition   |
|-----|--------------|-----|--------------|
| 1   | DP_DATA0_P_C | 2   | GND          |
| 3   | DP_DATA0_N_C | 4   | DP_DATA1_P_C |
| 5   | GND          | 6   | DP_DATA1_N_C |
| 7   | DP_DATA2_P_C | 8   | GND          |
| 9   | DP_DATA2_N_C | 10  | DP_DATA3_P_C |
| 11  | GND          | 12  | DP_DATA3_N_C |
| 13  | DPC_CONFIG1  | 14  | DPC_CONFIG2  |
| 15  | DPC_AUXP_C   | 16  | GND          |
| 17  | DPC_AUXN_C   | 18  | DDI0HPD0     |
| 19  | GND          | 20  | DP_PWR       |
| NH1 | NC           | NH2 | NC           |
| MH1 | CH_GND_FRONT | MH2 | CH_GND_FRONT |
| MH3 | CH_GND_FRONT | MH4 | CH_GND_FRONT |

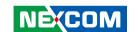

#### **DVI-D Connector**

Connector type: 24-pin D-Sub, 2.0mm-M-180 (DVI)

Connector location: CN2

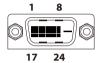

| Pin | Definition    | Pin | Definition    |
|-----|---------------|-----|---------------|
| 1   | DVI_DATA2_N_C | 2   | DVI_DATA2_P_C |
| 3   | GND           | 4   | NC            |
| 5   | NC            | 6   | DVI_CTRL_CLK  |
| 7   | DVI_CTRL_DAT  | 8   | NC            |
| 9   | DVI_DATA1_N_C | 10  | DVI_DATA1_P_C |
| 11  | GND           | 12  | NC            |
| 13  | NC            | 14  | DVI_PWR       |
| 15  | GND           | 16  | DDI1HPD0      |
| 17  | DVI_DATA0_N_C | 18  | DVI_DATA0_P_C |
| 19  | DVI_DATA1_N_C | 20  | NC            |
| 21  | NC            | 22  | GND           |
| 23  | DVI_CLK_P_C   | 24  | DVI_CLK_N_C   |

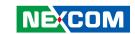

## Internal Connectors FW BIOS Connector

Connector type: 2x3 6-pin header, 2.0mm pitch

Connector location: JFW1

| 2 | 0 | 0          | 0       | 6 |
|---|---|------------|---------|---|
| 1 |   | $\bigcirc$ | $\circ$ | 5 |

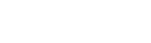

| Pin | Pin Definition |   | Definition   |
|-----|----------------|---|--------------|
| 1   | VSPI           | 2 | GND          |
| 3   | VSPI           | 4 | BIOS_SPI_CLK |
| 5   | BIOS_SPI_SO    | 6 | BIOS_SPI_SI  |

#### **USB 2.0 Connector**

Connector type: 1x4 4-pin header JST, 2.0mm pitch

Connector location: J6

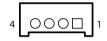

| Pin | Definition |
|-----|------------|
| 1   | P5V_USB_P2 |
| 2   | USB2_N7_C  |
| 3   | USB2_P7_C  |
| 4   | GND        |

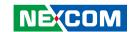

#### **Port 80 Connector**

Connector type: 1x10 10-pin header, 1.0mm pitch

Connector location: J1

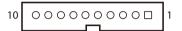

| Pin | Definition       | Pin | Definition |
|-----|------------------|-----|------------|
| 1   | 1 GND            |     | PLTRST_N   |
| 3   | 3 LPC_CLK0_DEBUG |     | LPC_FRAME# |
| 5   | 5 LPC_AD3        |     | LPC_AD2    |
| 7   | LPC_AD1          | 8   | LPC_AD0    |
| 9   | INT_SERIRQ_C     | 10  | VCC3       |

#### **COM Port 3 Connector**

Connector type: 1x10 10-pin header, 1.0mm pitch

Connector location: COM3

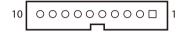

| Pin | Definition | Pin | Definition |
|-----|------------|-----|------------|
| 1   | SP3_DCD#_R | 2   | SP3_RXD_R  |
| 3   | SP3_TXD_R  | 4   | SP3_DTR#_R |
| 5   | GND        | 6   | SP3_DSR#_R |
| 7   | SP3_RTS#_R | 8   | SP3_CTS#_R |
| 9   | SP3_RI#_R  | 10  | GND        |

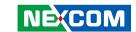

#### **COM Port 4 Connector**

Connector type: 1x10 10-pin header, 1.0mm pitch

Connector location: COM4

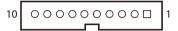

| Pin | Definition | Pin | Definition |
|-----|------------|-----|------------|
| 1   | SP4_DCD#_R | 2   | SP4_RXD_R  |
| 3   | SP4_TXD_R  | 4   | SP4_DTR#_R |
| 5   | GND        | 6   | SP4_DSR#_R |
| 7   | SP4_RTS#_R | 8   | SP4_CTS#_R |
| 9   | SP4_RI#_R  | 10  | GND        |

#### **GPS Connector**

Connector type: 1x6 6-pin header JST, 1.0mm pitch

Connector location: J3

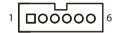

| Pin | Definition | Pin | Definition |
|-----|------------|-----|------------|
| 1   | GPS_BAT    | 2   | NC         |
| 3   | COM3_TXD   | 4   | COM3_RXD   |
| 5   | GND        | 6   | VCC3       |
| MH1 | GND        | MH2 | GND        |

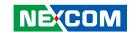

# **SATA Connector**

Connector type: Standard Serial ATA 7P (1.27mm, SATA-M-180)

Connector location: CN6

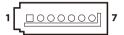

| Pin | Definition  | Pin | Definition  |
|-----|-------------|-----|-------------|
| 1   | GND         | 2   | SATA_TXP1_C |
| 3   | SATA_TXN1_C | 4   | GND         |
| 5   | SATA_RXN1_C | 6   | SATA_RXP1_C |
| 7   | GND         |     |             |

# **SATA Power Connector**

Connector type: 1x2 2-pin header, 2.5mm pitch

Connector location: J2

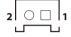

| Pin | Definition |  |
|-----|------------|--|
| 1   | GND        |  |
| 2   | VCC5       |  |

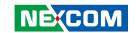

# **Remote Button/S3 Connector**

Connector type: 1x3 3-pin header JST, 2.0mm pitch

Connector location: CN9

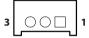

| Pin | Definition |  |
|-----|------------|--|
| 1   | REMOTE_S3  |  |
| 2   | GND        |  |
| 3   | PBT_TR_C   |  |

# **RTC Connector**

Connector type: 1x2 2-pin header, 1.25mm pitch

Connector location: J5

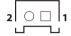

| Pin | Definition |  |
|-----|------------|--|
| 1   | GND        |  |
| 2   | BATIN      |  |

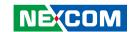

# **GPIO Connector**

Connector type: 1x10 10-pin header, 1.0mm pitch

Connector location: J4

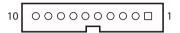

| Pin | Definition   | Pin | Definition  |
|-----|--------------|-----|-------------|
| 1   | VCC5         | 2   | GND         |
| 3   | ICH_GPO0_OUT | 4   | ICH_GPI0_IN |
| 5   | ICH_GPO1_OUT | 6   | ICH_GPI1_IN |
| 7   | ICH_GPO2_OUT | 8   | ICH_GPI2_IN |
| 9   | ICH_GPO3_OUT | 10  | ICH_GPI3_IN |

# **Mic-in Connector**

Connector type: 1x4 4-pin header, 2.0mm pitch

Connector location: JP2

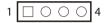

| Pin | Definition |  |  |
|-----|------------|--|--|
| 1   | MIC1_L3    |  |  |
| 2   | GND        |  |  |
| 3   | MIC_JD     |  |  |
| 4   | MIC1_R3    |  |  |

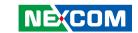

# **Line-out Connector**

Connector type: 1x4 4-pin header, 2.0mm pitch

Connector location: JP4

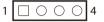

| Pin | Definition  |  |
|-----|-------------|--|
| 1   | LOUT_L3     |  |
| 2   | GND         |  |
| 3   | LINE_OUT_JD |  |
| 4   | LOUT_R3     |  |

# **Line-in Connector**

Connector type: 1x4 4-pin header, 2.0mm pitch

Connector location: JP3

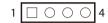

| Pin | Definition |  |
|-----|------------|--|
| 1   | FLIN_L     |  |
| 2   | GND        |  |
| 3   | LIN_JD     |  |
| 4   | FLIN_R     |  |

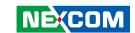

# **PoE Connector**

Connector type: 1x5 5-pin header, 2.5mm pitch

Connector location: JP1

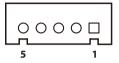

| Pin | Definition      | Pin | Definition      |
|-----|-----------------|-----|-----------------|
| 1   | VIN             | 2   | GND             |
| 3   | 3VSB            | 4   | VPORT_POS_ALT_A |
| 5   | VPORT_NEG_ALT_A |     |                 |

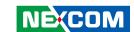

# **Mini-PCle Connector**

Connector location: CN7

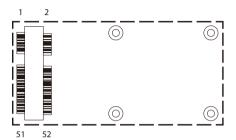

| Pin | Definition    | Pin | Definition    |
|-----|---------------|-----|---------------|
| 1   | 3P3_WAKE0#    | 2   | 3VSB_MINI1    |
| 3   | NC            | 4   | GND           |
| 5   | NC            | 6   | VCC1_5#1      |
| 7   | PCIE_CLKREQ2# | 8   | UIM_PWR       |
| 9   | GND           | 10  | UIM_DATA      |
| 11  | PCIE_CLKOUT2N | 12  | UIM_CLK       |
| 13  | PCIE_CLKOUT2P | 14  | UIM_RESET     |
| 15  | GND           | 16  | UIM_VPP       |
| 17  | NC            | 18  | GND           |
| 19  | NC            | 20  | MINICARD1DIS# |
| 21  | GND           | 22  | RST_MINIPCIE1 |
| 23  | RXN2_R        | 24  | 3VSB_MINI1    |
| 25  | RXP2_R        | 26  | GND           |

| Pin | Definition | Pin | Definition   |
|-----|------------|-----|--------------|
| 27  | GND        | 28  | VCC1_5#1     |
| 29  | GND        | 30  | SMB_CLK_3P3  |
| 31  | TXN2_R     | 32  | SMB_DATA_3P3 |
| 33  | TXP2_R     | 34  | GND          |
| 35  | GND        | 36  | USB2_N5C     |
| 37  | GND        | 38  | USB2_P5C     |
| 39  | 3VSB_MINI1 | 40  | GND          |
| 41  | 3VSB_MINI1 | 42  | NC           |
| 43  | GND        | 44  | NC           |
| 45  | CL_CLK_C   | 46  | NC           |
| 47  | CL_DAT_C   | 48  | VCC1_5#1     |
| 49  | CL_RST#_C  | 50  | GND          |
| 51  | NC         | 52  | 3VSB_MINI1   |

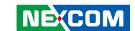

# **M.2 Connector**

Connector location: CN4

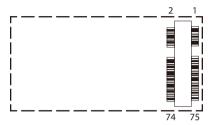

| Pin | Definition | Pin | Definition |
|-----|------------|-----|------------|
| 1   | GND        | 2   | 3VSB       |
| 3   | GND        | 4   | 3VSB       |
| 5   | GND        | 6   |            |
| 7   | USB2_P6_C  | 8   | N44177869  |
| 9   | USB2_N6_C  | 10  |            |
| 11  | GND        | 12  |            |
| 17  |            | 18  |            |
| 19  |            | 20  |            |
| 21  |            | 22  |            |
| 23  |            | 24  |            |
| 25  |            | 26  |            |
| 27  | GND        | 28  | UIM_VPP1   |
| 29  |            | 30  | UIM_RESET1 |
| 31  |            | 32  | UIM_CLK1   |
| 33  | GND        | 34  | UIM_DATA1  |
| 35  |            | 36  | UIM_PWR1   |
| 37  |            | 38  |            |
| 39  | GND        | 40  |            |

| Pin | Definition     | Pin | Definition     |
|-----|----------------|-----|----------------|
| 41  | PCIE_mSATA_RXP | 42  |                |
| 43  | PCIE_mSATA_RXN | 44  |                |
| 45  | GND            | 46  |                |
| 47  | PCIE_mSATA_TXN | 48  |                |
| 49  | PCIE_mSATA_TXP | 50  | R CN4_PLTRST_C |
| 51  | GND            | 52  | PCIE_CLKREQ3#  |
| 53  | PCIE_CLKOUT3N  | 54  | 3P3_WAKE0#     |
| 55  | PCIE_CLKOUT3P  | 56  |                |
| 57  | GND            | 58  |                |
| 59  |                | 60  |                |
| 61  |                | 62  |                |
| 65  |                | 66  |                |
| 67  | M.2_RESET      | 68  | SUS_CLK        |
| 69  | PCIE_mSATA_SEL | 70  | 3VSB           |
| 71  | GND            | 72  | 3VSB           |
| 73  | GND            | 74  | 3VSB           |
| 75  | USB3_OTHER_SEL |     |                |

29

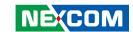

# CHAPTER 3: SYSTEM SETUP

# **Removing the Chassis Cover**

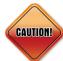

Prior to removing the chassis cover, make sure the unit's power **CAUTION!**) is off and disconnected from the power sources to prevent electric shock or system damage.

1. Locate the 6 screws on the bottom side of the chassis cover.

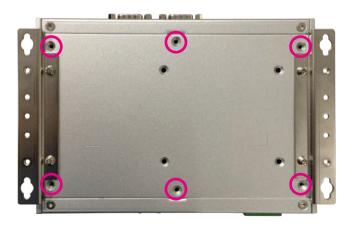

2. Remove the 6 screws on the bottom side of the chassis cover.

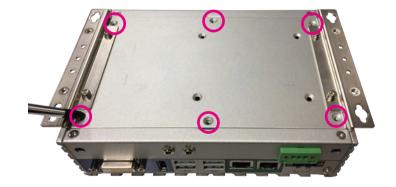

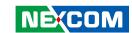

# 3. Remove the chassis cover.

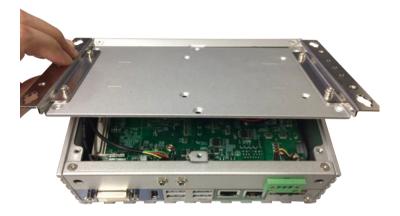

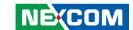

# **Installing a SO-DIMM Memory Module**

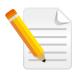

Remove the bottom cover before installing a SO-DIMM.

1. Locate the SO-DIMM socket.

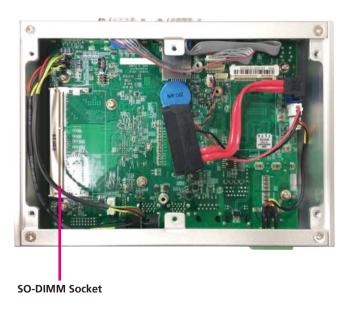

2. Insert the module into the socket at an approximately 30 degrees angle. The ejector tabs at the ends of the socket will automatically snap into the locked position to hold the module in place.

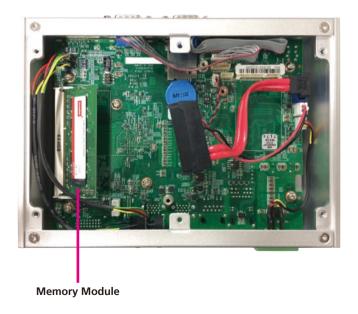

32

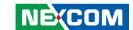

# **Installing a Wireless LAN Module** (Half-size)

1. Locate the mini-PCle slot on the board.

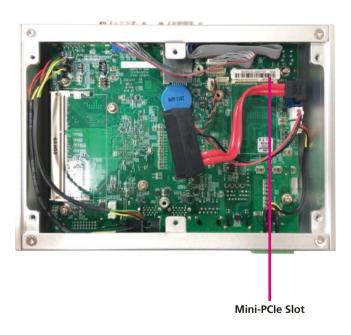

2. Install the mini-PCle bracket to the mini-PCle module.

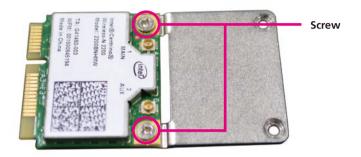

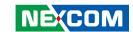

3. Insert the mini-PCIe module into the mini-PCIe slot at 45 degree angle until the gold-plated connector on the edge of the module completely disappears into the slot.

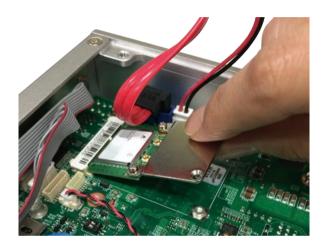

4. Push the module down and secure it with a screw.

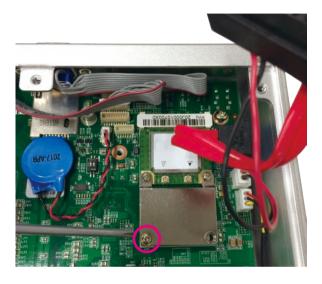

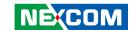

# **Installing a SIM Card**

1. Release the SIM card cover.

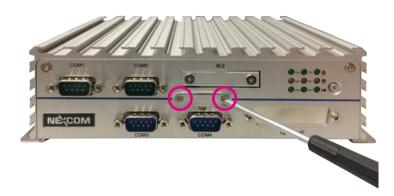

2. Insert the SIM card into the slot.

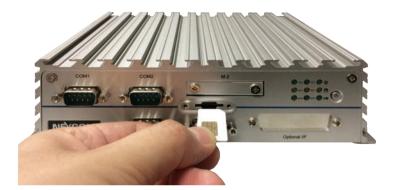

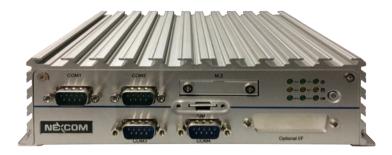

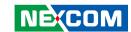

3. Close the cover and secure it to the original position.

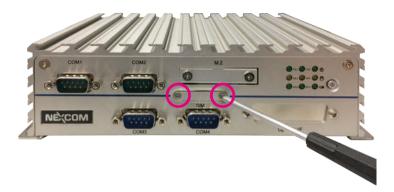

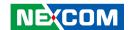

# **Installing a SATA Storage Drive**

1. The inner side of the bottom cover is where you will install the SATA drive. Align the mounting holes of the SATA drive with the mounting holes on the cover.

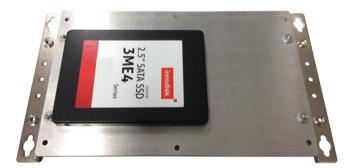

2. While supporting the SATA drive, turn the cover to the other side. This will be the outer side of the cover. Use the provided screws to secure the drive in place.

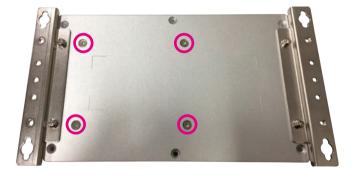

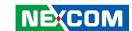

- 3. Connect the SATA data/power cable to the SATA drive.
- 4. Connect the SATA data/power cable to connectors CN6 and J2 on the motherboard respectively.

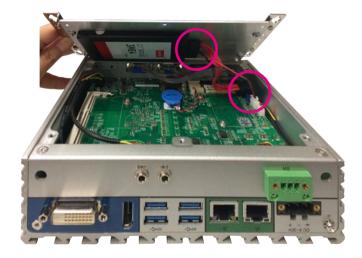

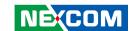

# **Installing an M.2 Card**

1. Locate the M.2 tray at the front and remove the screws on it.

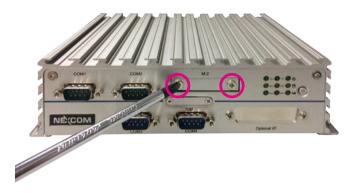

2. Remove the tray of the M.2 socket.

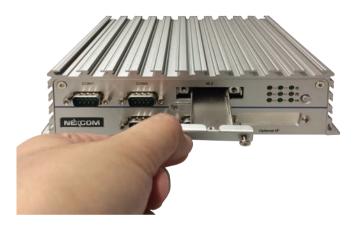

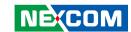

3. Insert the M.2 module into the tray.

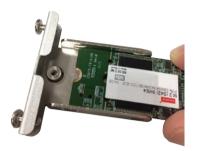

4. Secure the module with a screw.

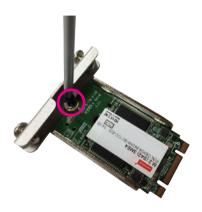

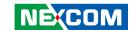

5. Make sure the gold-plated six-pin connector on the edge of the module is on the left, while the five-pin connector is on the right.

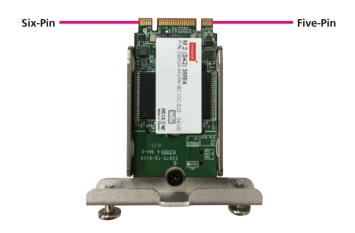

6. Insert the M.2 module and fasten the cover.

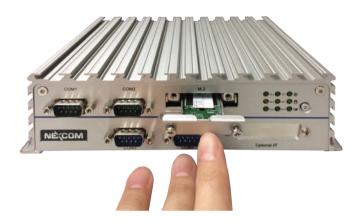

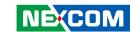

# CHAPTER 4: BIOS SETUP

This chapter describes how to use the BIOS setup program for NISE 107. The BIOS screens provided in this chapter are for reference only and may change if the BIOS is updated in the future.

To check for the latest updates and revisions, visit the NEXCOM website at www.nexcom.com.tw

# **About BIOS Setup**

The BIOS (Basic Input and Output System) Setup program is a menu driven utility that enables you to make changes to the system configuration and tailor your system to suit your individual work needs. It is a ROM-based configuration utility that displays the system's configuration status and provides you with a tool to set system parameters.

These parameters are stored in non-volatile battery-backed-up CMOS RAM that saves this information even when the power is turned off. When the system is turned back on, the system is configured with the values found in CMOS.

With easy-to-use pull down menus, you can configure such items as:

- Hard drives, diskette drives, and peripherals
- Video display type and display options
- Password protection from unauthorized use
- Power management features

The settings made in the setup program affect how the computer performs. It is important, therefore, first to try to understand all the setup options, and second, to make settings appropriate for the way you use the computer.

# When to Configure the BIOS

- This program should be executed under the following conditions:
- When changing the system configuration
- When a configuration error is detected by the system and you are prompted to make changes to the setup program
- When resetting the system clock
- When redefining the communication ports to prevent any conflicts
- When making changes to the Power Management configuration
- When changing the password or making other changes to the security setup

Normally, CMOS setup is needed when the system hardware is not consistent with the information contained in the CMOS RAM, whenever the CMOS RAM has lost power, or the system features need to be changed.

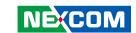

# **Default Configuration**

Most of the configuration settings are either predefined according to the Load Optimal Defaults settings which are stored in the BIOS or are automatically detected and configured without requiring any actions. There are a few settings that you may need to change depending on your system configuration.

# **Entering Setup**

When the system is powered on, the BIOS will enter the Power-On Self Test (POST) routines. These routines perform various diagnostic checks; if an error is encountered, the error will be reported in one of two different ways:

- If the error occurs before the display device is initialized, a series of beeps will be transmitted
- If the error occurs after the display device is initialized, the screen will display the error message.

Powering on the computer and immediately pressing <Del> allows you to enter Setup.

Press the bell key to enter Setup:

# Legends

| Key                       | Function                                                                 |  |  |
|---------------------------|--------------------------------------------------------------------------|--|--|
| ← →                       | Moves the highlight left or right to select a menu.                      |  |  |
| 1                         | Moves the highlight up or down between sub-menus or fields.              |  |  |
| Esc                       | Exits the BIOS Setup Utility.                                            |  |  |
| +                         | Scrolls forward through the values or options of the highlighted field.  |  |  |
| -                         | Scrolls backward through the values or options of the highlighted field. |  |  |
| Tab<br>! <del>•</del> ──• | Selects a field.                                                         |  |  |
| F1                        | Displays General Help.                                                   |  |  |
| F2                        | Load previous values.                                                    |  |  |
| F3                        | Load optimized default values.                                           |  |  |
| F4                        | Saves and exits the Setup program.                                       |  |  |
| Enter,                    | Press <enter> to enter the highlighted sub-menu</enter>                  |  |  |

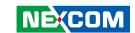

## Scroll Bar

When a scroll bar appears to the right of the setup screen, it indicates that there are more available fields not shown on the screen. Use the up and down arrow keys to scroll through all the available fields.

## Submenu

When "\oscitage" appears on the left of a particular field, it indicates that a submenu which contains additional options are available for that field. To display the submenu, move the highlight to that field and press

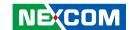

# **BIOS Setup Utility**

Once you enter the AMI BIOS Setup Utility, the Main Menu will appear on the screen. The main menu allows you to select from several setup functions and one exit. Use arrow keys to select among the items and press to accept or enter the submenu.

## Main

The Main menu is the first screen that you will see when you enter the BIOS Setup Utility.

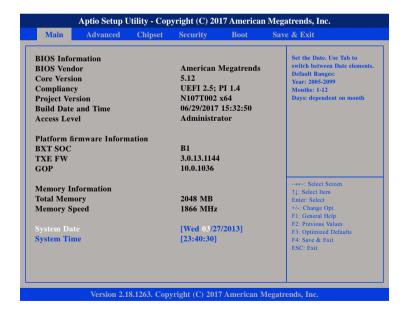

## **System Date**

The date format is <day>, <month>, <date>, <year>. Day displays a day, from Monday to Sunday. Month displays the month, from January to December. Date displays the date, from 1 to 31. Year displays the year, from 2005 to 2099.

## **System Time**

The time format is <hour>, <minute>, <second>. The time is based on the 24-hour military-time clock. For example, 1 p.m. is 13:00:00. Hour displays hours from 00 to 23. Minute displays minutes from 00 to 59. Second displays seconds from 00 to 59.

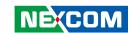

# **Advanced**

The Advanced menu allows you to configure your system for basic operation. Some entries are defaults required by the system board, while others, if enabled, will improve the performance of your system or let you set some features according to your preference.

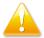

Setting incorrect field values may cause the system to malfunction.

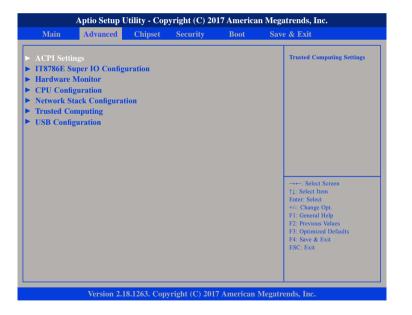

## **ACPI Settings**

This section is used to configure ACPI settings.

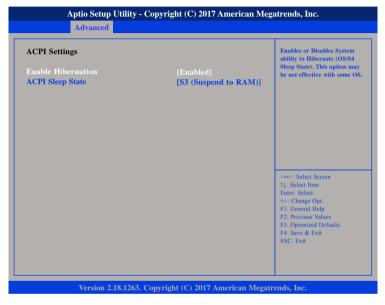

## **Enable Hibernation**

Enables or disables system ability to hibernate (OS/S4 Sleep State). This option may not be effective with some OS.

## **ACPI Sleep State**

Select the highest ACPI sleep state the system will enter when the suspend button is pressed. The options are Suspend Disabled and S3 (Suspend to RAM).

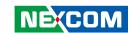

## **IT8786E Super IO Configuration**

This section is used to configure the I/O functions supported by the onboard Super I/O chip.

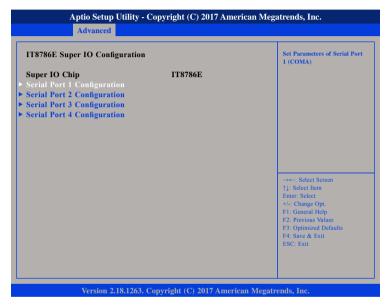

## **Super IO Chip**

Displays the Super I/O chip used on the board.

# **Serial Port 1 Configuration**

This section is used to configure serial port 1.

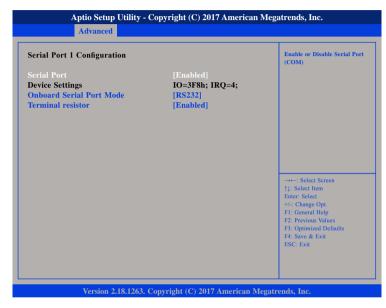

### **Serial Port**

Enables or disables the serial port.

## **Onboard Serial Port Mode**

Select this to change the serial port mode to RS232, RS422 or RS485.

## **Terminal Resistor**

Enables or disables the terminal resistor.

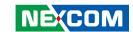

# **Serial Port 2 Configuration**

This section is used to configure serial port 2.

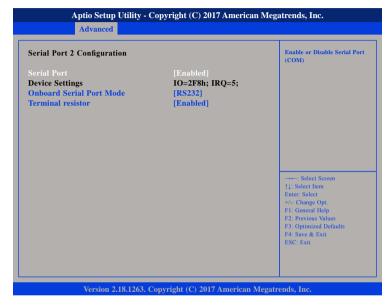

### **Serial Port**

Enables or disables the serial port.

## **Onboard Serial Port Mode**

Select this to change the serial port mode to RS232, RS422 or RS485.

## **Terminal Resistor**

Enables or disables the terminal resistor.

# **Serial Port 3 Configuration**

This section is used to configure serial port 3.

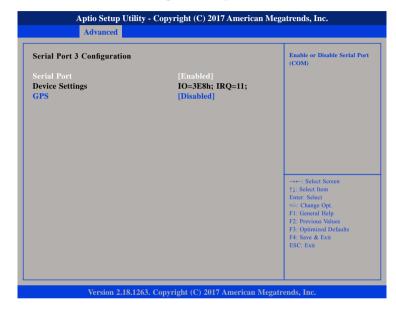

#### **Serial Port**

Enables or disables the serial port.

## **GPS**

Enables or disables GPS.

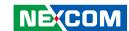

# **Serial Port 4 Configuration**

This section is used to configure serial port 4.

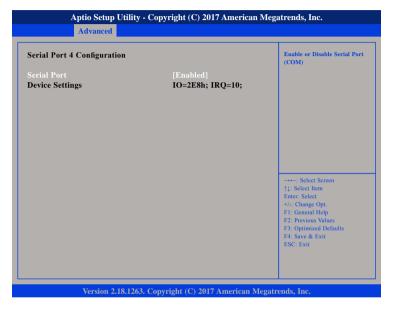

### **Serial Port**

Enables or disables the serial port.

### **Hardware Monitor**

This section is used to monitor hardware status such as temperature, fan speed and voltages.

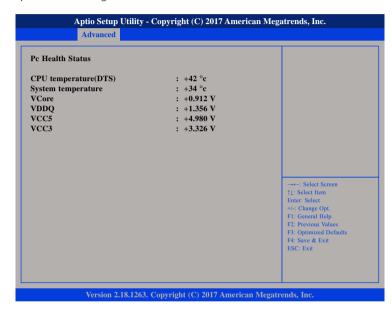

## **CPU temperature(DTS)**

Detects and displays the current CPU temperature.

## **System temperature**

Detects and displays the current system temperature.

## VCore to VCC3

Detects and displays the output voltages.

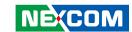

# **CPU Configuration**

This section is used to configure the CPU.

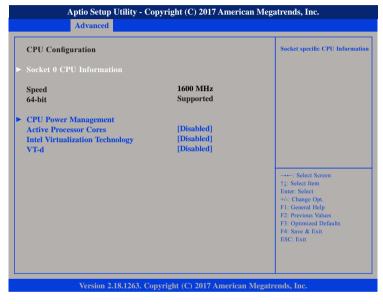

#### **Active Processor Cores**

Select the number of cores to enable in each processor package.

## Core 1

Enables or disables CPU core 1.

## Intel® Virtualization Technology

When this field is set to Enabled, the VMM can utilize the additional hardware capabilities provided by Vanderpool Technology.

## VT-d

Enables or disables VT-d function on MCH.

### **Socket 0 CPU Information**

Display information on the CPU installed on socket 0.

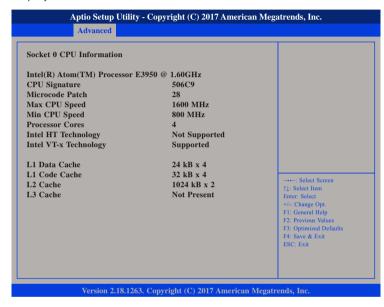

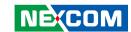

# **CPU Power Management**

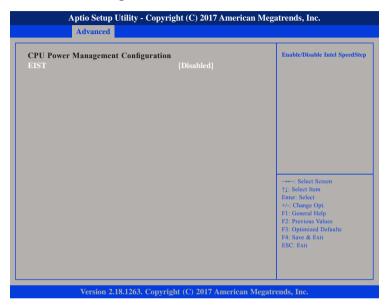

## EIST

Enables or disables Intel® SpeedStep.

### **Network Stack**

This section is used to configure the network stack.

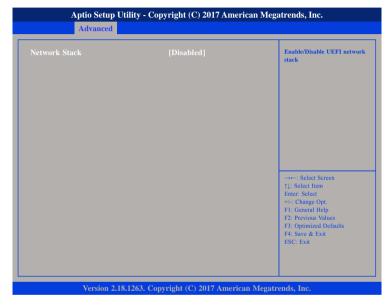

## **Network Stack**

Enables or disables UEFI network stack.

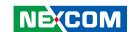

# **Trusted Computing**

This section is used to configure Trusted Platform Module (TPM) settings.

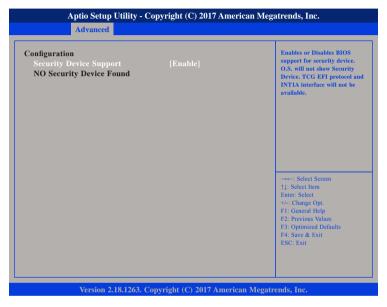

## **Security Device Support**

Enables or disables BIOS support for security device. O.S will not show Security Device. TCG EFI protocol and INT1A interface will not be available.

**52** 

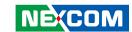

# **USB** Configuration

This section is used to configure the USB.

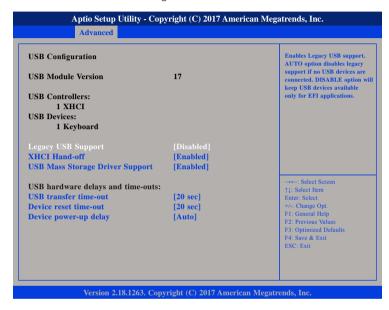

## **Legacy USB Support**

Enable Enables Legacy USB.

Auto Disables support for Legacy when no USB devices are connected.

Disable Keeps USB devices available only for EFI applications.

## **XHCI Hand-off**

This is a workaround for OSs that does not support XHCI hand-off. The XHCI ownership change should be claimed by the XHCI driver.

## **USB Mass Storage Driver Support**

Enables or disables USB mass storage driver support.

#### **USB Transfer Time-out**

The time-out value for control, bulk, and Interrupt transfers.

#### **Device Reset Time-out**

Selects the USB mass storage device's start unit command timeout.

## **Device Power-up Delay**

Maximum time the value will take before it properly reports itself to the Host Controller. "Auto" uses default value: for a Root port it is 100 ms, for a Hub port the delay is taken from Hub descriptor.

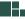

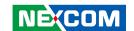

# Chipset

This section is used to configure the system based on the specific features of the chipset.

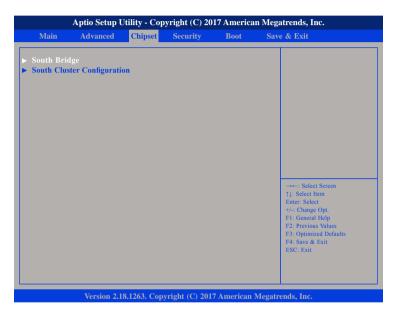

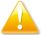

Setting incorrect field values may cause the system to malfunction.

# **South Bridge**

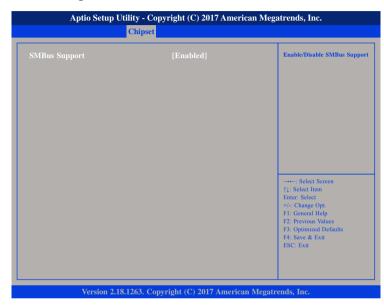

## **SMBus Support**

Enables or disables SMBus support.

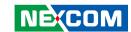

# **South Cluster Configuration**

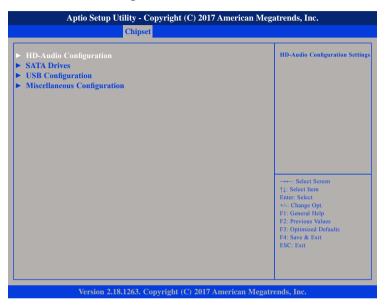

# **HD-Audio Configuration**

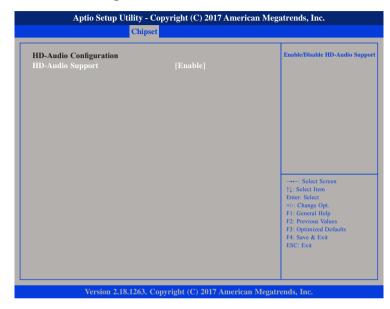

# **HD-Audio Support**

Enables or disables HD Audio support.

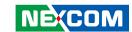

### **SATA Drives**

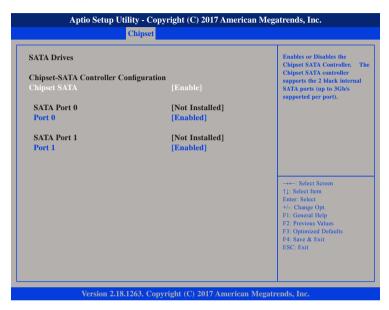

## **Chipset SATA**

Enables or disables the SATA controller chipset. The SATA controller chipset supports the 2 black internal SATA ports (up to 3Gb/s supported per port).

## Port 0

Enables or disables SATA port 0.

## Port 1

Enables or disables SATA port 1.

# **USB** Configuration

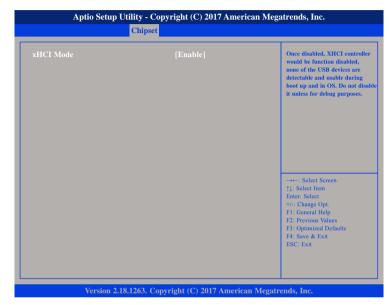

#### xHCI Mode

Enables or disables XHCI mode. Once disabled, XHCI controller function will be disabled and all the USB devices will not be detectable and usable during boot up and in OS. Please do not disable it unless for debugging purposes.

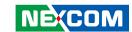

# **Miscellaneous Configuration**

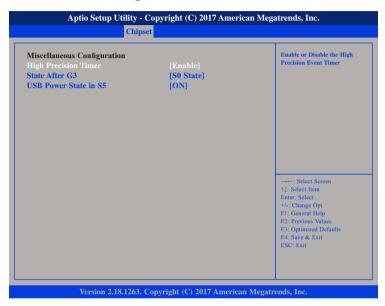

## **High Precision Timer**

Enables or disables high precision event timer.

### State After G3

Configures the power state when power is re-applied after a power failure (G3 state).

## **USB Power State in S5**

Configures the USB power state in S5.

# Security

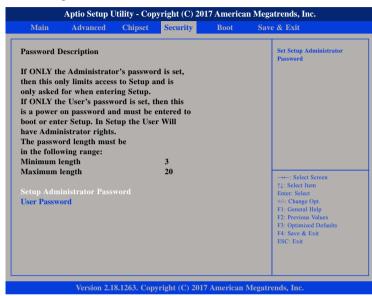

## **Administrator Password**

Select this to reconfigure the administrator's password.

## **User Password**

Select this to reconfigure the user's password.

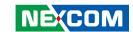

## **Boot**

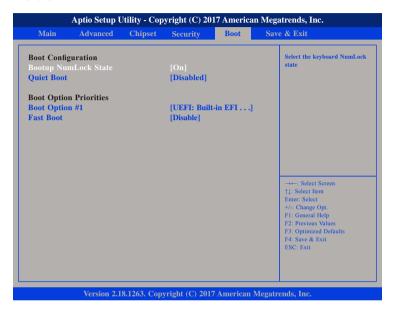

## **Bootup NumLock State**

This allows you to determine the default state of the numeric keypad. By default, the system boots up with NumLock on wherein the function of the numeric keypad is the number keys. When set to Off, the function of the numeric keypad is the arrow keys

## **Quiet Boot**

Enabled Displays OEM logo instead of the POST messages.

Disabled Displays normal POST messages.

## **Boot Option Priorities**

Adjust the boot sequence of the system. Boot Option #1 is the first boot device that the system will boot from, next will be #2 and so forth.

#### Fast Boot

58

Enables or disables boot with initialization of a minimal set of devices required to launch active boot option. Has no effect for BBS boot options.

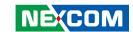

# Save & Exit

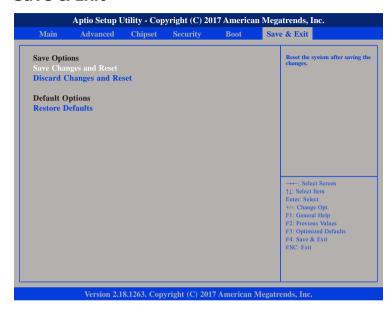

# **Save Changes and Reset**

To save the changes and reset, select this field then press <Enter>. A dialog box will appear. Confirm by selecting Yes.

## **Discard Changes and Reset**

To exit the Setup utility and reboot the system without saving the changes, select this field then press <Enter>. You may be prompted to confirm again before exiting.

## **Restore Defaults**

To restore the BIOS to default settings, select this field then press <Enter>. A dialog box will appear. Confirm by selecting Yes.